# BSP8 A3

Betriebs - Störmeldemodul Firmware 1.4

RLS

Elektronische Informationssysteme GmbH<br>Romersgartenweg 17<br>D-36341 Lauterbach-Maar<br>www.rls.gmbh  $\binom{20}{4}$  ( 06641 ) 406953 Fax ( 06641 ) 4069543

# **Inhaltsverzeichnis <sup>1</sup> Technische Daten <sup>26</sup>**

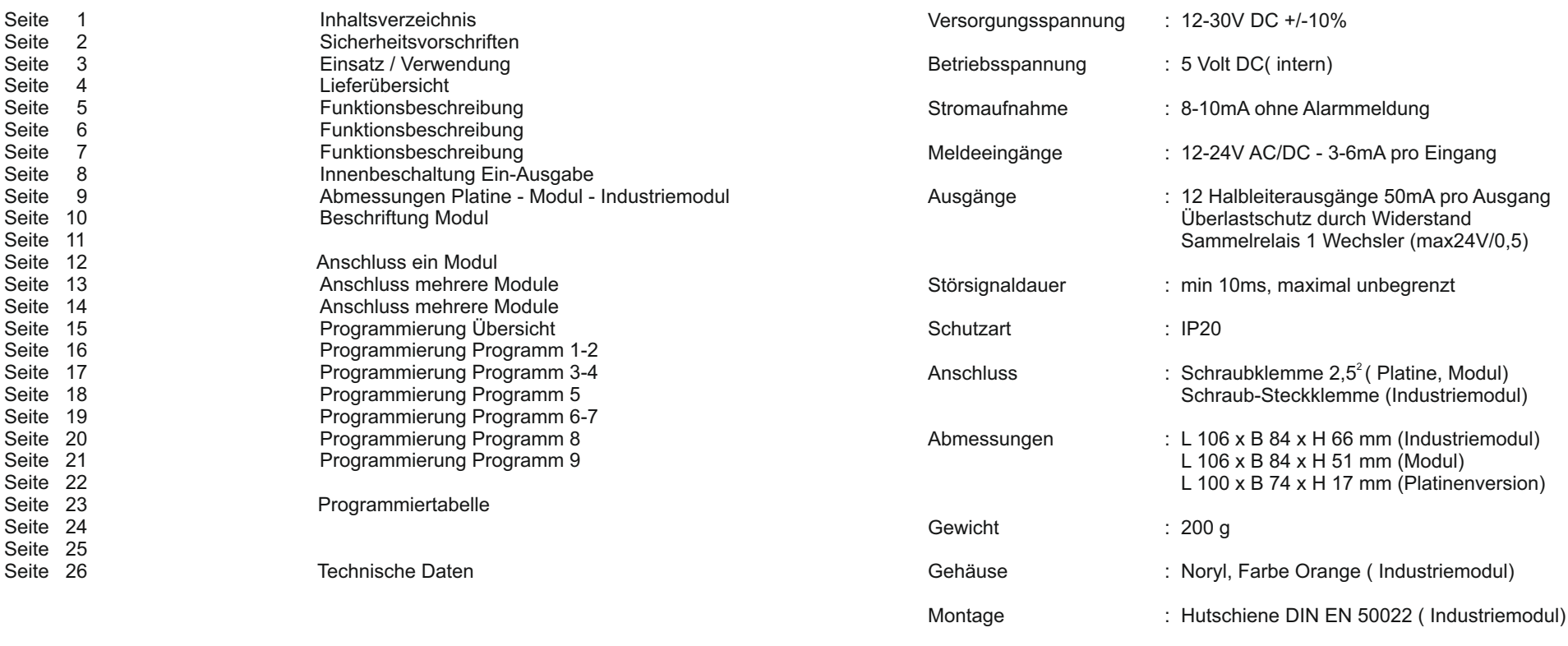

Technischer Kundendienst:

Betriebstemperatur :  $0^{\circ}$  bis  $45^{\circ}$ 

Bei Fragen oder Problemen können Sie uns unter der Rufnummer 06641/406953 Montag bis Freitag von 8 - 17 Uhr erreichen.

 $C \in$ 

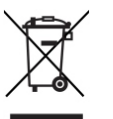

Elektronische Informationssysteme GmbH RLS Romersgartenweg 17<br>D-36341 Lauterbach-Maar http://www.rls.gmbh ( 06641 ) 406953 Fax ( 06641 ) 4069543 **Hersteller** 

# **Sicherheitshinweise <sup>2</sup>**

 Vor der Installation und Inbetriebnahme ist die Gebrauchsanleitung sorgfältig zu lesen und die Sicherheitshinweise sind zu beachten. Durch falsche Handhabung und Nichtbeachtung schaden Sie sich nur selbst oder andere Personen. Zusätzlich können Sie beträchtliche Sachschäden verursachen.

Das in dieser Anleitung beschriebene Gerät ist nach dem neuesten Stand der Technik gebaut. Benutzen Sie es nur bestimmungsgemäß, in technisch einwandfreiem Zustand und gemäß den technischen Daten. Der Hersteller haftet nicht für Schäden, die durch ein bestimmungswidrigen Gebrauch verursacht werden.

Installation, Programmierung sowie Wartungs- und Reparaturarbeiten dürfen nur durch autorisiertes Elektro Fachpersonal durchgeführt werden. Löt- und Anschlussarbeiten innerhalb der gesamten Anlage sind nur im spannungslosen Zustand vorzunehmen.

Nationale Vorschriften und Richtlinien im jeweiligen Verwenderland beachten und einhalten.

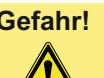

**Gefahr!** Zur Vermeidung von Gefährdungen dürfen an dem Produkt weder Veränderungen noch An- oder Umbauten vorgenommen werden. Es dürfen nur vom Hersteller zugelassene Originalteile verwendet werden.

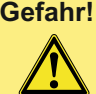

**Gefahr!** Das Gerät darf nicht in explosionsgefährdeten Räumen eingesetzt werden. Ebenso ist der Einsatz in Räumen mit metall- und kunststoff zersetzenden Dämpfen nicht erlaubt.

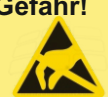

**Gefahr!** Das Produkt ist mit hochwertigen Bauelementen in MOS-Technik bestückt. Diese können durch elektrostatische Entladungen, wie sie z.B. beim An- und Ausziehen von Kleidungsstücken entstehen, zerstört werden. Entladen Sie sich durch Anfassen von geerdeten Metallgegenständen bevor Sie das Gerät berühren.

### **Einsatz/Verwendung <sup>24</sup>**

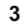

**Ansicht Modulversion**

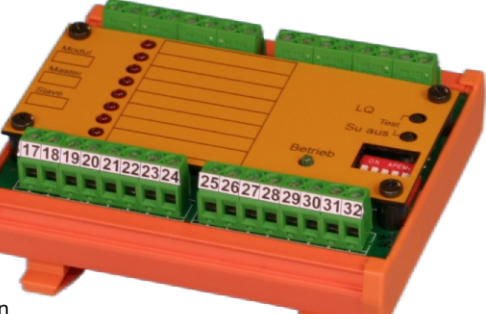

#### **Betriebs - Störmeldemodul BSP8 A3**

Betriebs- Störmeldemodul für die Realisierung von Störmeldetableaus mit Meldeverarbeitung nach DIN 19235. Melde- und Versorgungsspannungsbereich von 12 - 24 V **/ DC .** 

Verwendung im Wohn-Geschäftsbereich und in der Industrie. Nur innerhalb von geschlossenen Gehäusen einsetzten die einen Mindestschutzgrad von IP40 entsprechen.

#### Funktionsweise:

Nach Auftreten eines Störmeldesignals wird der jeweilige Relaisausgang aktiviert und das Signal gespeichert. Gleichzeitig wird der angeschlossene Summer und das eingebaute Sammelrelais angesteuert. Summer und Speichersignal können mit zwei getrennten Tasten gelöscht werden.

#### **Folgende Leistungen zeichnen das Modul aus**

Programmierbar über Dippschalter mit folgenden **Funktionen** Jeder Meldeingang für Öffner - oder Schließerkontaktbelegung Jeder Meldeeingang als Betriebs - oder Störmeldeeingang Neu - oder Erstwertmeldung nach DIN 19235<br>Sammelrelais wahlweise bei Alarm/Betrieb abfallend oder anziehen Verzögerung der Meldeeingänge bis Alarmauslösung von 1- 240 Sekunden Jeder Eingang kann individuell der Zeitverzögerung zugewiesen werden Modul als Master oder Slave einstellbar Sammelrelais arbeitsstrom, ruhestrom einfach- oder mehrfachimpuls gesteuert Sammelrelais auf Betriebs- oder Störmeldung programmierbar Zeitverzögerte Ansteuerung des Sammelrelais bis 2550 Sekunden Summer auf Taktung und automatische Abschaltung nach 180 Sekunden einstellbar Einschaltverzögerung bei Netzwiederkehr von 0,25 - 32 Sewkunden Jeder Ausgang kann auf blinken oder statisch eingestellt werden

Meldeeingänge optoentkoppelt, Spannungsbereich 12-24V/AC-DC Betriebsspannung 12-24V/DC Integrierte Led-Anzeige für Betrieb, Ausgänge Sammelausgang 1 Wechsler mit bis zu ( 24V/0,5 A ) belastbar Ausgänge über Dioden und PTC geschützt Master-Slave-Technik bis zu 12 Module vernetzbar Schraubklemmenanschluss  $1.5<sup>2</sup>$ Kompakte Abmessungen 100 x 73 x20 mm ( Platine) Aufschnappgehäuse für Automatenschienen nach DIN In verschiedenen Ausführungen lieferbar

# **Programmiertabelle** 4

Firmware 1.4

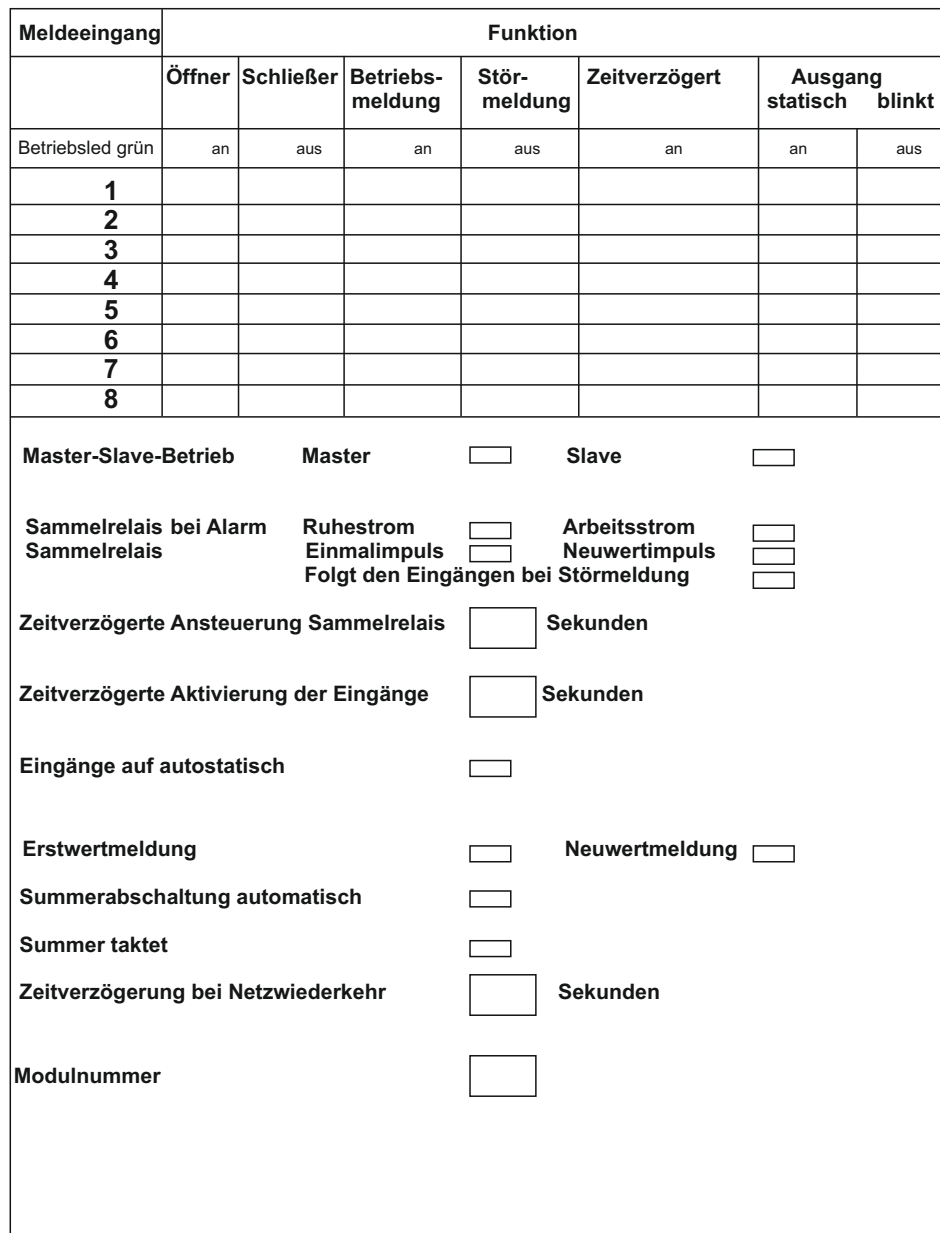

# **Lieferübersicht**

**23**

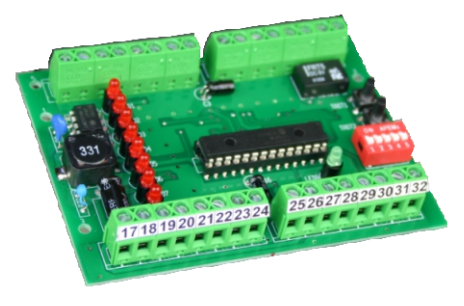

Platinenversion

Abmessungen : L 100 x B 73 x H 18mm

Artnr: 100009

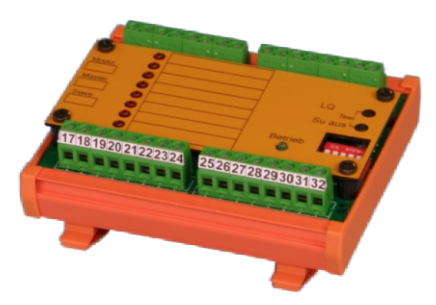

Modulversion im Aufschnappgehäuse Abmessungen : L 106 x B 82 x H 51 mm Artnr: 100012

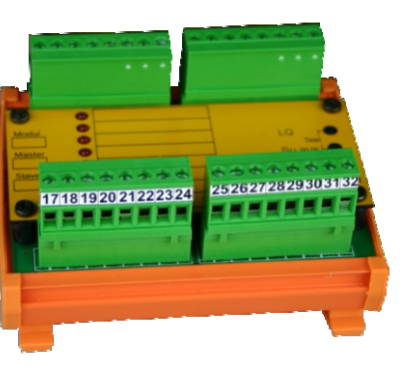

Industrieversion im Aufschnappgehäuse Abmessungen: L 106 x B 82 x H 66 mm Artnr. 100008

# **Funktionsweise <sup>22</sup>**

**Voraussetzung: Ein oder mehrere BSP8A3 Module sind, wie in dieser Gebrauchsanleitung beschrieben, auf Anzeige und Bedienelemente verschaltet.** 

#### **Betriebsmeldung:**

Der entsprechende Eingang z.B. ( 5 ) ist als Betriebsmeldung programmiert. Liegt ein Signal am Eingang 5, wird der Ausgang 5 aktiviert. Liegt kein Signal am Eingang 5 wird der Ausgang 5 deaktiviert. Der Summer wird von den Betriebsmeldungen nicht beeinflusst. Das Sammelrelais wird aktiviert, wenn es den Betriebsmeldungen zugeordnet wurde.

#### **Störmeldung ( Neuwertmeldung ) :**

Der entsprechende Eingang z.B. (6) ist als Störmeldeeingang programmiert. Alle Störmeldungen sind auf Neuwertmeldung programmiert. Liegt eine Meldung am Eingang 6, blinkt die dazugehörige Anzeige . Summer und Sammelrelais werden aktiviert. Das Signal am Eingang 6 wird gespeichert. Durch betätigen der Taster " Summer aus " wird der Summer im Tableau zurück gestellt. Trifft ein neues Störmeldesignal ein, wird der Summer wieder aktiviert. Der Speicher kann mit der Taste " LQ " gelöscht werden.

Dabei werden zwei Fälle unterschieden:

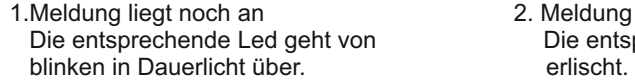

Die entsprechende Led<br>erlischt Summer wird zurückgesetzt, Sammelrelais wird solange angesteuert solange die Meldung

2. Meldung liegt nicht mehr an

**5**

anliegt. Das Sammelrelais muss den Störmeldungen zugeordnet sein. Ein erneut eintreffendes Störmeldesignal wird wieder als Blinkmeldung angezeigt .

#### **Störmeldung ( Erstwertmeldung ) :**

Der entsprechende Eingang zB. (6) ist auf Störmeldeeingang programmiert. Erstwertmeldung ist programmiert.

Liegt eine Meldung am Eingang 6, blinkt die dazugehörige Led. Summer und Sammelrelais werden aktiviert. Das Signal am Eingang 6 wird gespeichert. Durch betätigen der Taster

 " Summer aus " wird der Summer ausgeschaltet. Ein erneut eintreffendes Störmeldesignal wird als Dauerlicht angezeigt und nicht gespeichert. Das Sammelrelais bleibt solange aktiviert, solange eine Störmeldung ansteht. Das Sammelrelais muss den Störmeldungen zugeordnet sein.

#### **Eingangsverzögerung**

Die Verzögerungszeit ist auf zB. 25 Sekunden eingestellt und der Eingang der<br>Verzögerung zugeordnet.

Liegt die Meldung unter 25 Sekunden an, erfolgt an der BSP8 keine Reaktion. Der Verzögerungsspeicher wird gelöscht. Die Verzögerungszeit beginnt wieder erneut zu laufen, wenn ein Meldesignal eintrifft. Bleibt die Meldung über 25 Sekunden anstehen, wird die entsprechende Meldefolge abgearbeitet.

1 2 3 4 5

#### **Programm 9 : Perse**

Im Programm neun können Sie zwei Einstellungen vornehmen. Um in das Programm zu gelangen stellen Sie zuerst Schalter fünf und zwei danach Schalter eins auf "ON" . Led eins leuchtet. Led Betrieb kann leuchten oder nicht, das ist abhängig von der vorherigen Programmierung. Sie wählen die entsprechende Funktion mit der Taste "LQ" und aktivieren die Eigenschaft mit der Taste "Su aus". Möchten Sie das Programm beenden stellen Sie zuerst Schalter vier und zwei danach

Schalter eins auf "OFF". Die Einstellungen werden gespeichert.

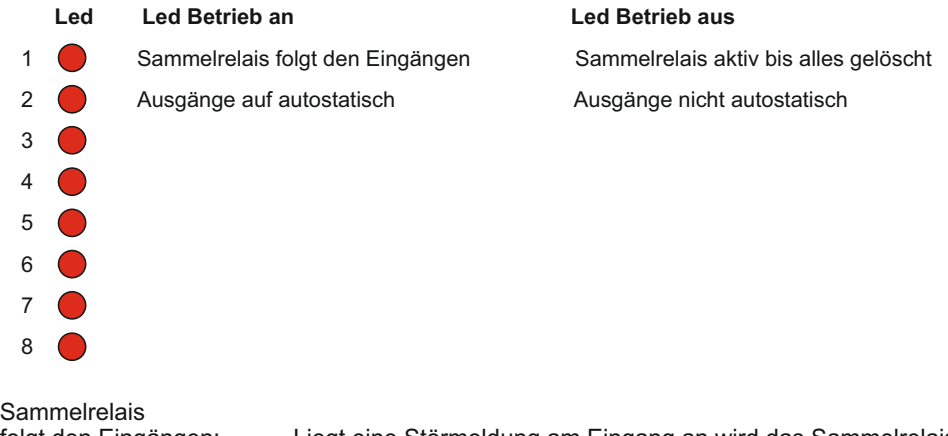

folgt den Eingängen: Liegt eine Störmeldung am Eingang an wird das Sammelrelais aktiviert. Liegt das Signal am Eingang nicht mehr an wird das Relais deaktiviert. Zusätzlich zu dieser Funktion kann im Programm

 fünf die Funktion Ruhestrom, Einfachimpuls und Mehrfach impuls aktiviert werden.

Ausgänge auf autostatisch: Ein Störmeldesignal am Eingang 1 setzt den Ausgang 1 auf blinken. Geht das Signal und kommt wieder wird der Ausgang auf statisch gesetzt. Im Programm 5 kann zusätzlich noch die Funktion Erstwertmeldung aktiviert werden. **Das Programm 7 darf nicht aktiviert werden.**

# **Funktionsweise <sup>6</sup>**

### **Alarmverzögerung Sammelrelais**

Die Ansteuerung des Sammelrelais bei Störmeldungen kann von 10 - 2550 Sekunden unterdrückt werden. Wird vor Ablauf der Verzögerungszeit die Taste "LQ" gedrückt, erfolgt keine Ansteuerung des Sammelrelais. Wird die Taste nicht gedrückt, erfolgt nach Ablauf der Verzögerungszeit die Aktivierung des Sammelrelais. Die Alarmverzögerung des Sammelrelais ist nur wirksam wenn das Relais den Störmeldungen zugeordnet ist.

### **Sammelrelais:**

Mit Hilfe der Programme 5,6 und 9 können Sie das Verhalten des Sammelrelais steuern. Das gilt für Stör- und Betriebsmeldungen. Je nachdem welcher Meldungsart das Relais zugeordnet ist.

### **Sammelrelais fällt bei Meldung ab** ( Ruhestrom gesteuert) :

Beim Einschalten der Betriebsspannung wird das Relais aktiviert. Erfolgt eine Meldung fällt das Relais ab.

**Sammelrelais wird bei Meldung aktiviert** ( Arbeitsstrom gesteuert): Das Relais wird dauernd angesteuert solange eine Meldung ansteht.

### **Sammelrelais Impuls gesteuert:**

**Arbeitsstrom** - Das Relais wird einmalig für 0,5 Sekunden angesteuert. Auch wenn ein anderer Eingang aktiviert wird erfolgt keine Ansteuerung des Sammelrelais mehr.

**Ruhestrom** gesteuert- Das Sammelrelais fällt einmalig für 0,5 Sekunden ab solange eine Meldung anliegt. Auch wenn ein anderer Eingang aktiviert wird erfolgt keine Ansteuerung des Sammelrelais mehr.

### **Sammelrelais Neuwertimpuls gesteuert**:

Arbeitsstrom- Das Sammelrelais wird bei jeder eintreffenden Meldung für 0,5 Sekunden angesteuert.

Ruhestrom - Das Sammelrelais wird bei jeder eintreffenden Meldung für 0,5 Sekunden deaktiviert.

### **Sammelrelais anzugsverzögert**:

Die Ansteuerung des Sammelrelais kann zeitverzögert oder gänzlich Unterdrückt werden. Trift eine Meldung ein, beginnt die Verzögerungszeit zu laufen. Mit dem Betätigen der Taste "LQ" wird die Ansteuerung des Relais verhindert. Ohne Betätigung der Taste"LQ" und nach abgelaufener Verzögerungszeit, wird das Sammelrelais aktiviert. Dies gilt nur für Störmeldungen. Bei Betriebsmeldungen ist eine Anzugsverzögerung nicht möglich

### **Ausgänge statisch schalten:**

Für bestimmte Funktionen können die Ausgänge von blinken bei Störmeldung auf statisch umgeschaltet werden.

### **Bootmodus:**

Bei Netzwiederkehr kann das Modul in einen Warezyklus geschaltet werden.

# **Funktionsweise <sup>7</sup>**

### **Sammelrelais folgt den Eingängen**:

Bei Störmeldungen wird das Sammelrelais nur aktiviert, wenn der Eingang aktiviert wird. Liegt kein Signal am Eingang fällt das Relais wieder ab.

### **Ausgänge statisch schalten:**

Bei Störmeldungen können die Ausgänge von blinken auf statisch umgeschaltet werden.

### **Bootmodus:**

Bei Netzwiederkehr verharrt das Modul, für eine einstellbare Zeit, in einer Verzögerungsschleife. Es werden keine Meldungen aufgenommen und keine Ausgänge gesetzt. Nach Ablauf der Verzögerungsschleife nimmt das Modul seinen normalen Betrieb auf.

### **Ausgänge auf Autostatisch setzen:**

#### Neuwertmeldung:

Trifft eine Störmeldung z.B. am Eingang 1 ein, wird der Ausgang auf blinken gesetzt und gespeichert. Geht die Meldung und kommt wieder, wird der Ausgang auf statisch gesetzt bleibt aber gespeichert. Die Speicherung kann mit der Taste LQ gelöscht werden. Erstwertmeldung:

Trifft eine Störmeldung z.B. am Eingang 1 ein, wird der Ausgang auf blinken gesetzt und gespeichert. Trifft am Eingang 2 eine Störmeldung ein, wird der Ausgang auf statisch gesetzt und die Meldung nicht gespeichert.

Geht die Meldung am Eingang 1 und kommt wieder, wird der Ausgang auf statisch gesetzt und bleibt gespeichert.

Geht die Meldung am Eingang 2 wird der Ausgang zurückgesetzt. Kommt die Meldung wieder wird der Ausgang auf statisch gesetzt und gespeichert.

Die Speicherung kann mit der Taste LQ gelöscht werden.

### **Programmierung <sup>20</sup>**

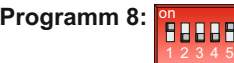

Bei Netzwiederkehr brauchen Geräte ohne Notstromversorgung einige Zeit bis alle Einund Ausgänge korrekt eingestellt sind. Steuern Sie mit so einem Gerät eine BSP8 an, kann das zu Fehlalarmen kommen. Mit Hilfe dieses Programms können Sie eine Zeitverzögerung bei Netzwiederkehr einstellen. Die Zeiten reichen von 0,5 bis zu 32 Sekunden und können in der unteren Tabelle entnommen werden. Solange die Verzögerungszeit läuft, fragt das Modul keine Eingänge ab und setzt auch keine Ausgänge. Um in das Programm zu gelangen stellen Sie zuerst Schalter fünf danach Schalter eins auf on. Led eins leuchtet. Mit der Taste "LQ" gewünschte Led (Zeit) wählen und mit der Taste "Su aus" bestätigen (grüne Led Betrieb an). Möchten Sie die Zeiten ändern, wählen Sie mit "LQ" und deaktivieren mit "SU aus" (grüne Led Betrieb aus).

Möchten Sie das Programm beenden, stellen Sie zuerst Schalter fünf danach Schalter eins auf "OFF". Die Einstellungen werden gespeichert.

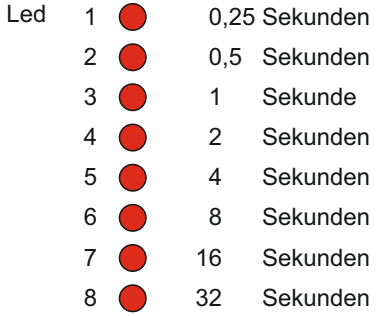

# **Ein-Ausgangsbeschaltung BSP8 A3 <sup>8</sup>**

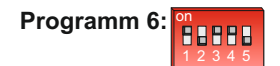

Wenn Sie das Sammelrelais zur Weiterleitung nutzen möchten, können Sie im Programm sechs die Weiterleitung von 10 - 2550 Sekunden verhindern. Betätigen der Taste "LQ" vor Ablauf der Verzögerungszeit, verhindert die Ansteuerung des Sammelrelais. Ohne Betätigung der Taste"LQ" und nach abgelaufener Verzögerungszeit, wird das Sammelrelais aktiviert.

Um in das Programm zu gelangen stellen Sie zuerst Schalter drei und vier danach Schalter eins auf "ON". Led eins leuchtet. Mit der Taste "LQ" gewünschte Led (Zeit) wählen und mit der Taste "Su aus" bestätigen (grüne Led Betrieb an). Sie können auch mehrere Zeiten auswählen und kombinieren, z.B. Led 1 + 3 + 5 =10+40+160 = 210 Sekunden. Möchten Sie die Zeiten ändern, wählen Sie mit "LQ" und deaktivieren mit "SU aus" (grüne Led Betrieb aus).

Möchten Sie das Programm beenden, stellen Sie zuerst Schalter zwei und drei danach Schalter eins auf "OFF". Die Einstellungen werden gespeichert.

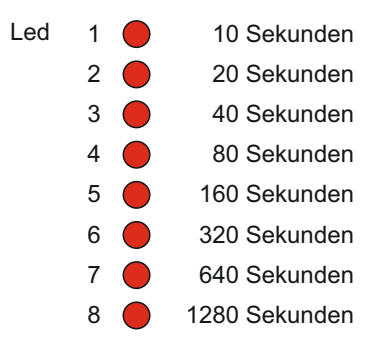

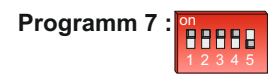

Im Programm sieben können Sie jeden Meldeleuchten Ausgang auf Blinkmeldung oder statische Meldung einstellen.

Um in das Programm zu gelangen stellen Sie zuerst Programmschalter zwei, drei und vier danach Programmierschalter eins auf "ON" . Led eins leuchtet. Led Betrieb kann leuchten oder nicht, das ist abhängig von der vorherigen Programmierung. Leuchtet Led Betrieb ist der Ausgang statisch. Leuchtet Led Betrieb nicht blinkt der Ausgang bei einer Störmeldung. Den nächsten Ausgang wählen Sie mit der Taste "LQ". Halten Sie die Taste gedrückt, wandert die Ledkette von Led eins über Led acht um wieder bei eins zu beginnen . Sie ändern die Einstellung mit betätigen der Taste "Su aus". Damit ist der betreffende Ausgang umgestellt. Drücken Sie "Su aus" nochmals ist die vorherige Einstellung wieder hergestellt. Wenn Sie das Programm beenden wollen, stellen Sie zuerst Schalter zwei, drei und vier danach Schalter eins auf "OFF" . Die Einstellungen werden gespeichert. **Im Programm 9 darf die Funktion autostatisch nicht gesetzt werden.** 

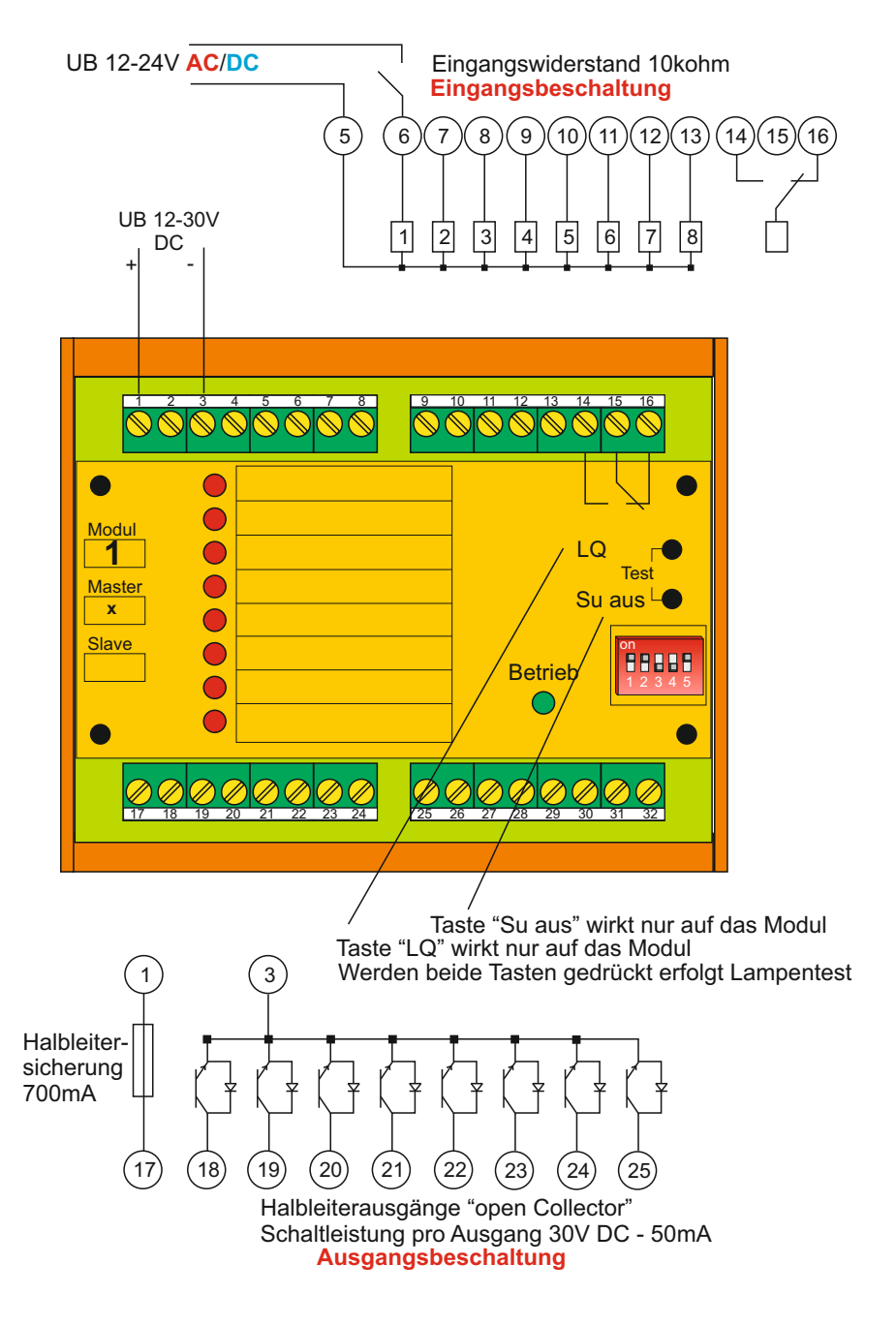

### **Abmessungen <sup>9</sup>**

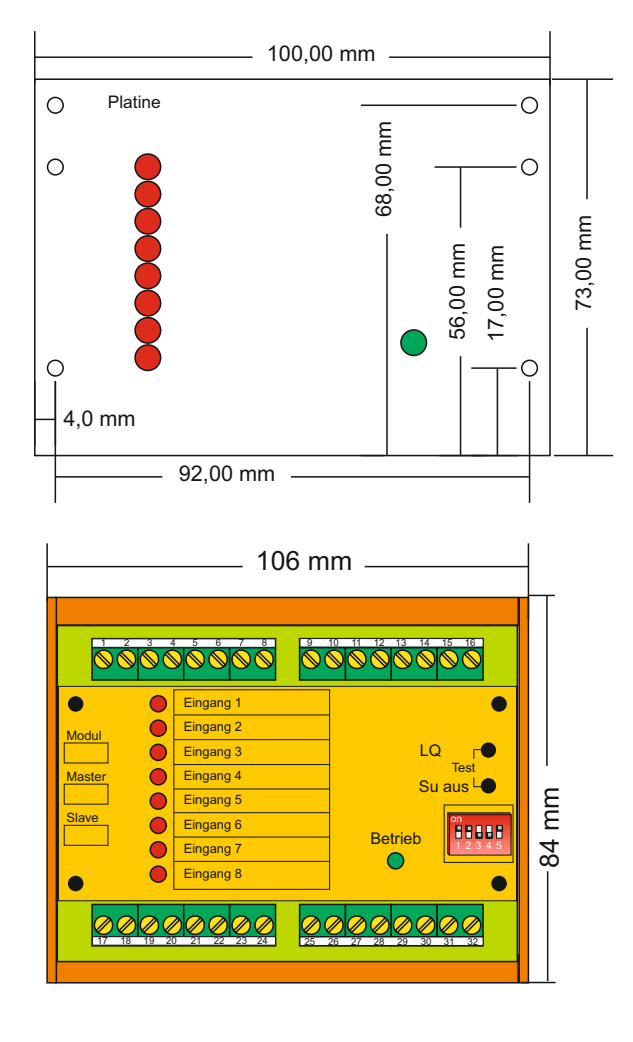

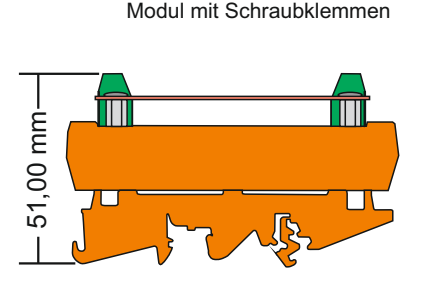

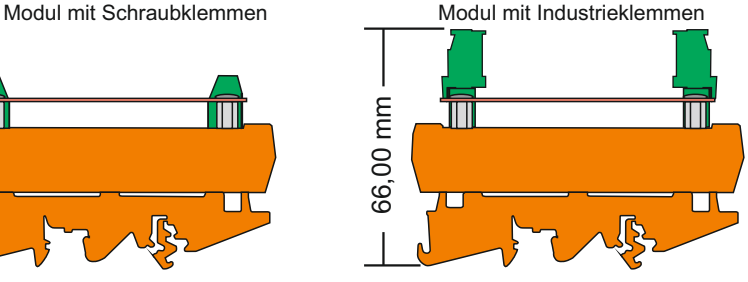

### **Programmierung <sup>18</sup>**

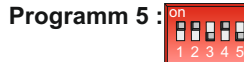

Im Programm fünf können Sie acht verschiedene Einstellungen vornehmen. Um in das Programm zu gelangen stellen Sie zuerst Schalter zwei und vier danach Schalter eins auf "ON" . Led eins leuchtet. Led Betrieb kann leuchten oder nicht, das ist abhängig von der vorherigen Programmierung. Sie wählen die entsprechende Funktion mit der Taste "LQ" und aktivieren die Eigenschaft mit der Taste "Su aus". Möchten Sie das Programm beenden stellen Sie zuerst Schalter vier und zwei danach Schalter eins auf "OFF". Die Einstellungen werden gespeichert.

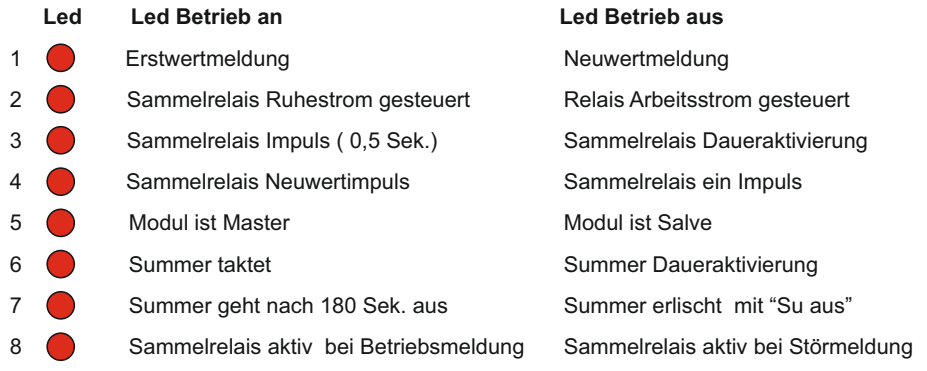

Erstwert - Neuwertmeldung = siehe Seite 5

**Sammelrelais** 

- Ruhestrom gesteuert = Kein Signal an den Eingängen Relais angezogen Signal an den Eingängen - Relais abgefallen<br>Arbeitsstrom gesteuert = Kein Signal an den Eingängen Relais abgefa = Kein Signal an den Eingängen Relais abgefallen Signal an den Eingängen Relais angezogen Sammelrelais Impuls = Signal an einem Eingang - Relais gibt einen Impuls ab Neues Signal am anderen Eingang- kein Impuls mehr Sammelrelais = Sammelrelais Impuls gesetzt + Neuwertimpuls. Bei jedem<br>Neuwertimpuls. Bei jedem Signal an den Fingängen wird ein Impuls ausgelös neuem Signal an den Eingängen wird ein Impuls ausgelöst Slave = Modul kann als Master oder Slave verwenden werden. Am Mastermodul werden die Bedientasten und der Summer angeschlossen. Beim Einsatz von mehreren Modulen über nimmt der Master die Bussteuerung.<br>Summer taktet aller in Störmeldesignal an taktet der Liegt ein Störmeldesignal an taktet der Summer taktet = Liegt ein Störmeldesignal an taktet der Summer<br>Automatische = Nachdem der Summer aktiviert wurde startet ei Automatische = Nachdem der Summer aktiviert wurde, startet ein Timer
- Summerabschaltung und schaltet den Summer nach 180 Sekunden aus. Sammelrelais aktiv bei = Liegt eine Betriebsmeldung an, wird das Sammelrelais aktiviert. Störmeldungen haben keinen Einfluss mehr auf das Sammelrelais

Montage auf Hutschiene DIN EN 50022

# **Beschriftung Modul**

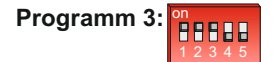

Im Programm drei können Sie eine Zeitverzögerung von 1 - 255 Sekunden für die Eingänge eingeben. Liegt ein Signal an den Eingängen, wird nicht sofort Betriebsoder Störmeldung angezeigt sondern erst nach Ablauf der eingestellten Verzögerung. Erlischt das Signal vorher, wird keine Betriebs-oder Störmeldung angezeigt.

Um in das Programm zu gelangen, stellen Sie zuerst Schalter zwei und drei danach Schalter eins auf "ON" . Led eins leuchtet. Sie können die Zeitverzögerung wie folgt einstellen. Mit der Taste "LQ" gewünschte Led(Zeit) wählen und mit der Taste "Su aus" bestätigen (grüne Led Betrieb an). Sie können auch mehrere Zeiten auswählen und kombinieren, zB. Led 1 + 3 + 5 =1+4+16 = 21 Sekunden. Möchten Sie die Zeiten ändern, wählen Sie mit "LQ" die gewünschte Zeit und deaktivieren mit "SU aus" (grüne Led Betrieb erlischt). Möchten Sie das Programm beenden, stellen Sie zuerst Schalter zwei und drei danach Schalter eins auf "OFF".Die Einstellungen werden gespeichert.

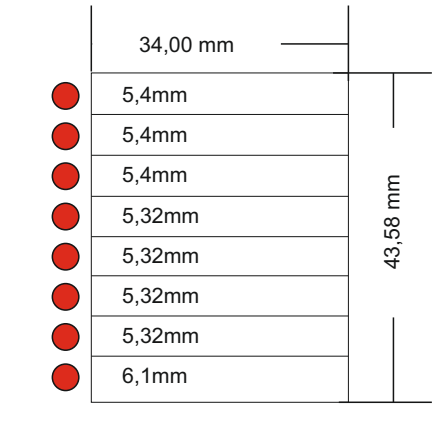

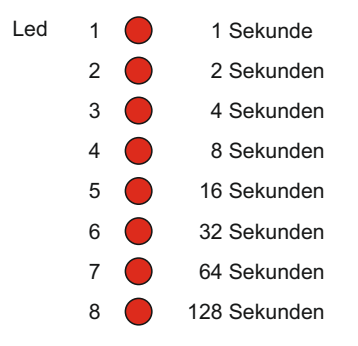

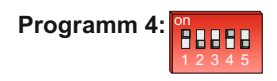

Im Programm vier können Sie jeden Meldeeingang der Verzögerungszeit zuordnen. Um in das Programm zu gelangen, stellen Sie zuerst Schalter vier danach Schalter eins auf "ON" . Led eins leuchtet. Led Betrieb kann leuchten oder nicht, das ist abhängig von der vorherigen Programmierung. Leuchtet Led Betrieb ist der Eingang der Verzögerung zugeordnet, leuchtet Led Betrieb nicht erfolgt die Anzeige ohne Verzögerung. Den nächsten Eingang wählen Sie mit der Taste "LQ". Halten Sie die Taste gedrückt, wandert die Ledkette von Led eins über Led acht um wieder bei eins zu beginnen Um die Einstellung zu ändern betätigen Sie Taste "Su aus". Damit ist der betreffende Eingang umgestellt. Drücken Sie "Su aus" nochmals ist die vorherige Einstellung wieder hergestellt. Möchten Sie das Programm beenden, stellen Sie zuerst Schalter vier danach Schalter eins auf "OFF". Die Einstellungen werden gespeichert.

#### Achtung! Mit ..LQ" und ..Summer aus" sind die Tasten auf dem Modul gemeint.

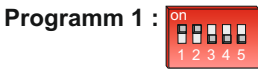

Im Programm eins können Sie jeden Eingang auf Öffner- oder Schließerkontaktbelegung einstellen.

Um in das Programm zu gelangen, stellen Sie zuerst Schalter zwei danach Schalter eins auf "ON" . Led eins leuchtet. Led Betrieb kann leuchten oder nicht, das ist abhängig von der vorherigen Programmierung. Leuchtet Led Betrieb ist der Eingang mit Öffnerkontakten zu beschalten. Leuchtet Led Betrieb nicht, müssen Schließerkontakte angeschlossen werden. Den nächsten Eingang wählen Sie mit der Taste "LQ". Halten Sie die Taste gedrückt, wandert die Ledkette von Led eins über Led acht um wieder bei eins zu beginnen Um die Einstellung zu ändern betätigen Sie Taste "Su aus". Damit ist der betreffende Eingang umgestellt. Drücken Sie "Su aus" nochmals ist die vorherige Einstellung wieder hergestellt. Wollen Sie das Programm beenden, stellen Sie zuerst Schalter zwei danach Schalter eins auf "OFF" . Die Einstellungen werden gespeichert.

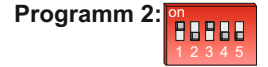

Im Programm zwei können Sie jeden Meldeeingang auf Betriebs - oder Störmeldungen einstellen.

Um in das Programm zu gelangen stellen Sie zuerst Schalter drei danach Schalter eins auf "ON".Led eins leuchtet. Led Betrieb kann leuchten oder nicht, das ist abhängig von der vorherigen Programmierung. Leuchtet Led Betrieb ist der Eingang auf Betriebsmeldung, leuchtet Led Betrieb nicht ist der Eingang auf Störmeldung programmiert.

Den nächsten Eingang wählen Sie mit der Taste "LQ". Halten Sie die Taste gedrückt, wandert die Ledkette von Led eins über Led acht um wieder bei eins zu beginnen. Wollen Sie die Einstellung ändern betätigen Sie Taste "Su aus". Damit ist der betreffende Eingang umgestellt. Drücken Sie "Su aus" nochmals ist die vorherige Einstellung wieder hergestellt. Wollen Sie das Programm beenden, stellen Sie zuerst Schalter drei danach Schalter eins auf "OFF". Die Einstellungen werden gespeichert.

# **Programmierung Übersicht <sup>15</sup>**

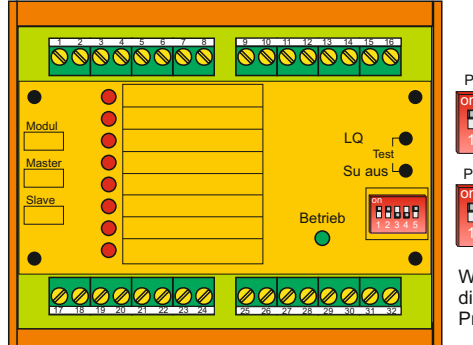

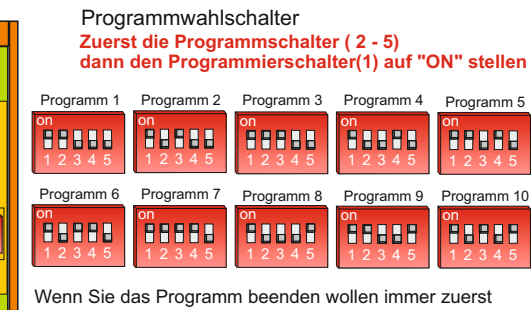

Wenn Sie das Programm beenden wollen immer zuerst die Programmschalter ( 2 - 5 ) und zuletzt den Programmierschalter ( 1 ) auf "OFF" stellen

Folgende Funktionen können eingestellt werden ( **Firmware 1.4**)

#### **Programm 1**

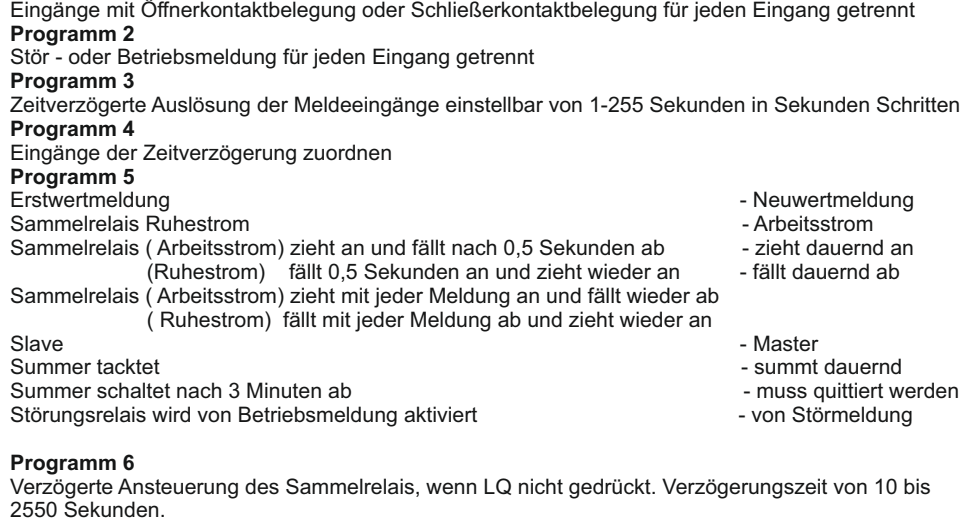

#### **Programm 7**

Jeder Ausgang für die Meldeleuchten kann als blinkend oder statisch eingestellt werden. **Programm 8**

### Einschaltverzögerung bei Spannungswiederkehr von 0,25 - 32 Sekunden einstellbar.

**Programm 9**<br>Sammelrelais folgt den Eingängen

Sammelrelais folgt den Eingängen -- wird vom Störspeicher oder den Eingängen aktiviert<br>Ausgänge -Ledanzeige blinkend -- geht von blinken auf Dauerlicht bei wiederholter -- geht von blinken auf Dauerlicht bei wiederholter **Aktivierung** 

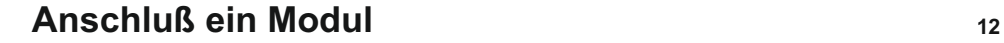

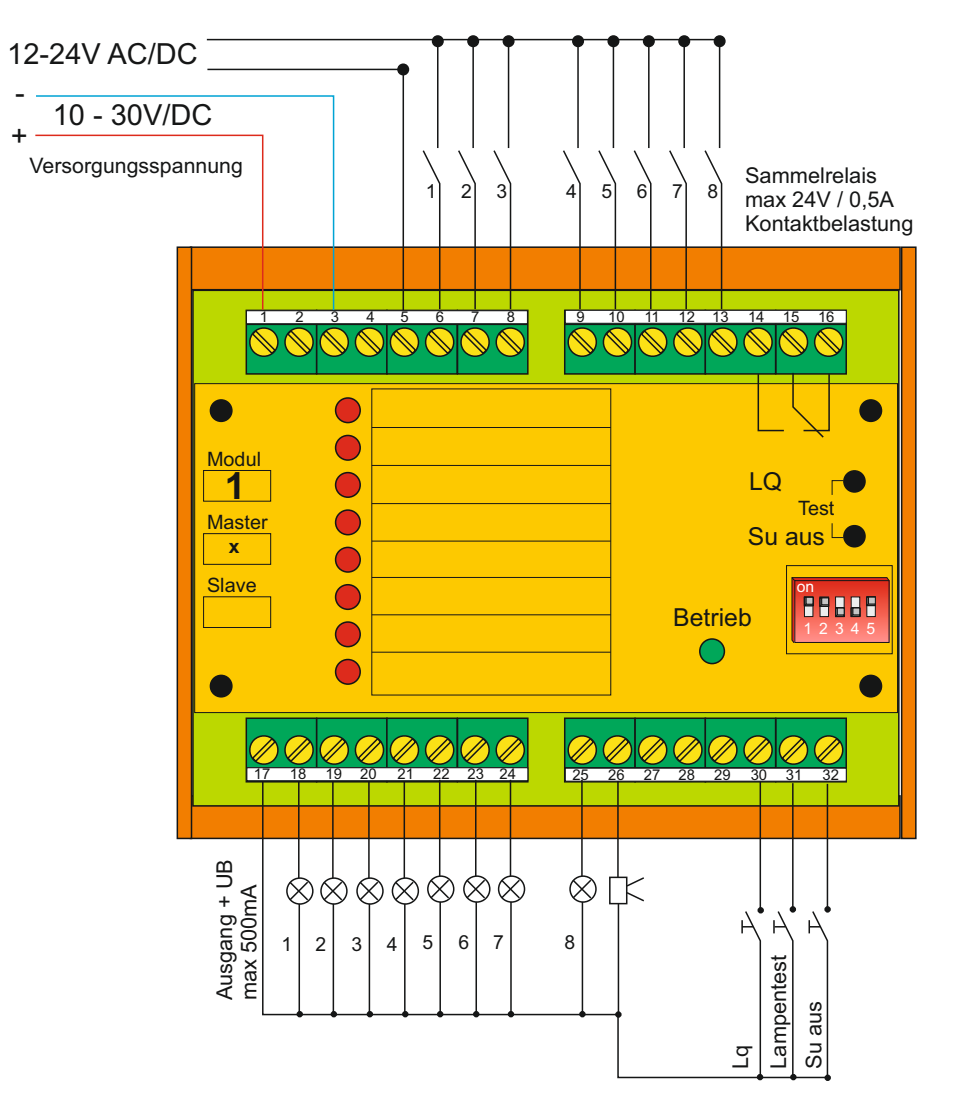

Belastung der Lampenausgänge pro Ausgang 50 mA max. Spannung Meldeleuchte = Versorgungsspannung

### **Anschluss mehrere Module**

Als Signalleitungen empfehlen wir IY(ST) Y ( Fernmeldekabel ) **13 14** Der Schirm des Kabels ist im Schaltschrank auf Erde zu legen

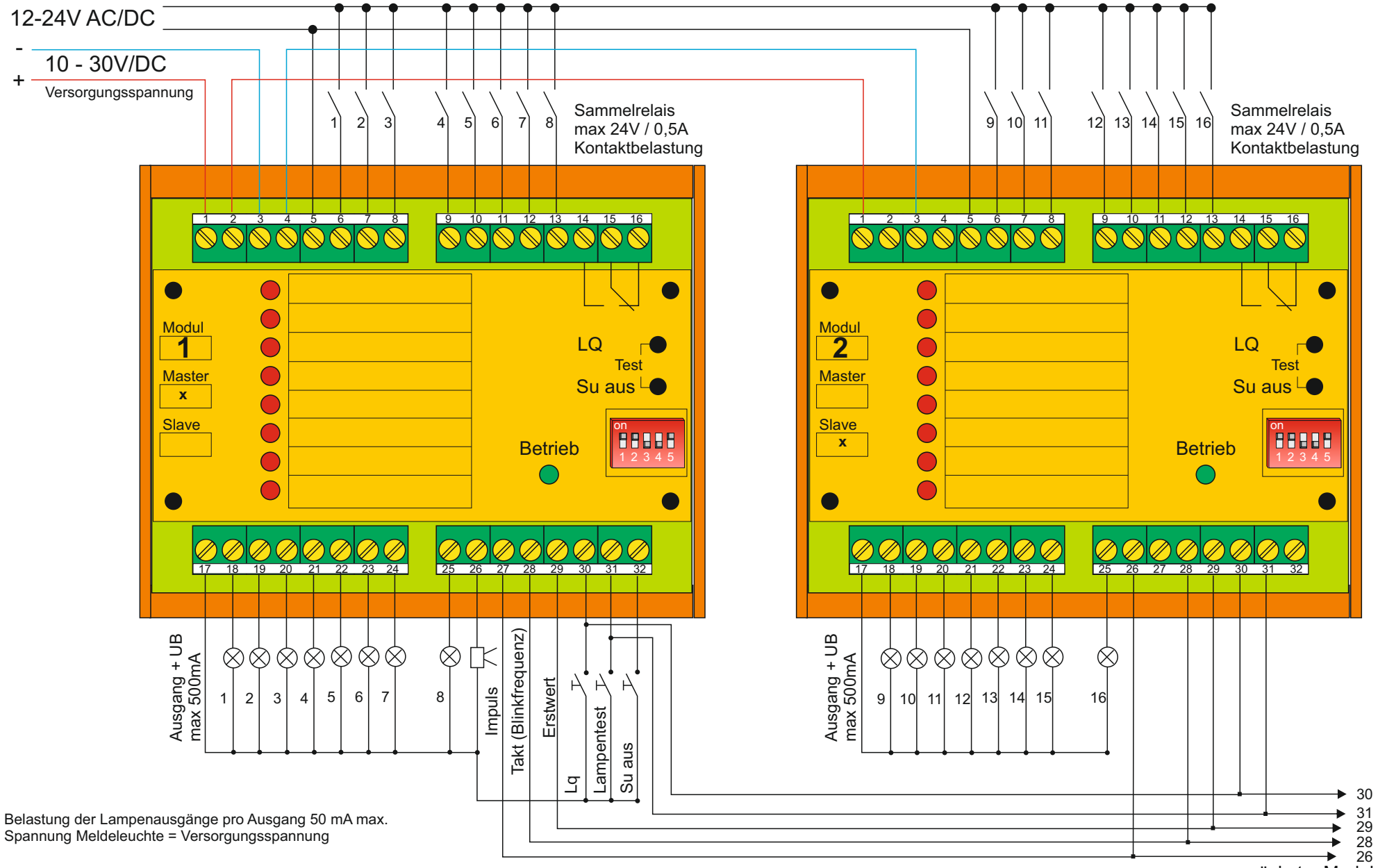

Bei Erstwertmeldung ist der Erstwertschalter auf allen Modulen auf " EIN " zu stellen . Die Betriebsled der einzelnen Module können unterschiedlich blinken, die Blinkfrequenz der Lampenausgänge wird vom Master synchronisiert ..